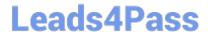

# NSE7\_SAC-6.2<sup>Q&As</sup>

Fortinet NSE 7 - Secure Access 6.2

# Pass Fortinet NSE7\_SAC-6.2 Exam with 100% Guarantee

Free Download Real Questions & Answers PDF and VCE file from:

https://www.leads4pass.com/nse7 sac-6-2.html

100% Passing Guarantee 100% Money Back Assurance

Following Questions and Answers are all new published by Fortinet
Official Exam Center

- Instant Download After Purchase
- 100% Money Back Guarantee
- 365 Days Free Update
- 800,000+ Satisfied Customers

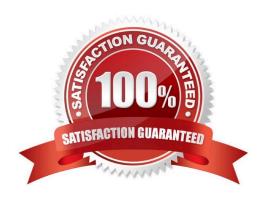

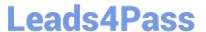

#### **QUESTION 1**

Refer to the exhibit.

```
config wireless-controller wtp-profile
edit "Main Networks - FAP-320C"
        set comment "Profile with standard networks"
        config platform
            set type 320C
        end
        set handoff-rssi 30
        set handoff-sta-thresh 30
        set ap-country GB
        set allowaccess https ssh
        set login-passwd-change yes
        config radio-1
            set band 802.11n, g-only
            set channel-utilization enable
            set wids-profile "default-wids-apscan-enabled"
            set darrp enable
            set frequency-handoff enable
            set ap-handoff enable
            set vap-all disable
            set vaps "Guest" "Corporate"
            set channel "1" "6" "11"
        end
        config radio-2
            set band 802.11ac
            set channel-bonding 40MHz
            set channel-utilization enable
            set wids-profile "default-wids-apscan-enabled"
            set darrp enable
            set frequency-handoff enable
            set ap-handoff enable
            set vap-all disable
            set vaps "Guest" "Corporate"
            set channel "36" "44" "52"
        end
    next
end
```

In the WTP profile configuration shown in the exhibit, the AP profile is assigned to two FAP-320 APs that are installed in an open plan office.

1.

The first AP has 32 clients associated to the 5GHz radios and 22 clients associated to the 2.4GHz

radio.

2.

The second AP has 12 clients associated to the 5GHz radios and 20 clients associated to the 2.4GHz radio.

## Leads4Pass

#### https://www.leads4pass.com/nse7\_sac-6-2.html

2024 Latest leads4pass NSE7\_SAC-6.2 PDF and VCE dumps Download

A dual band-capable client enters the office near the first AP and the first AP measures the new client at ?33 dBm signal strength. The second AP measures the new client at ?43 dBm signal strength.

In the new client attempts to connect to the corporate wireless network, to which AP radio will the client be associated?

- A. The second AP 5GHz interface.
- B. The first AP 2.4GHz interface.
- C. The first AP 5GHz interface.
- D. The second AP 2.4GHz interface.

Correct Answer: A

#### **QUESTION 2**

Default VLANs are created on FortiGate when the FortiLink interface is created. By default, which VLAN is set as Allowed VLANs on all FortiSwitch ports?

- A. Sniffer VLAN
- B. Camera VLAN
- C. Quarantine VLAN
- D. Voice VLAN

Correct Answer: A

#### **QUESTION 3**

Which CLI command should an administrator use to view the certificate validation process in real-time?

- A. diagnose debug application certd -1
- B. diagnose debug application fnbamd -1
- C. diagnose debug application authd -1
- D. diagnose debug application foauthd -1

Correct Answer: B

#### **QUESTION 4**

Refer to the exhibit showing certificate values.

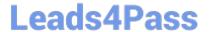

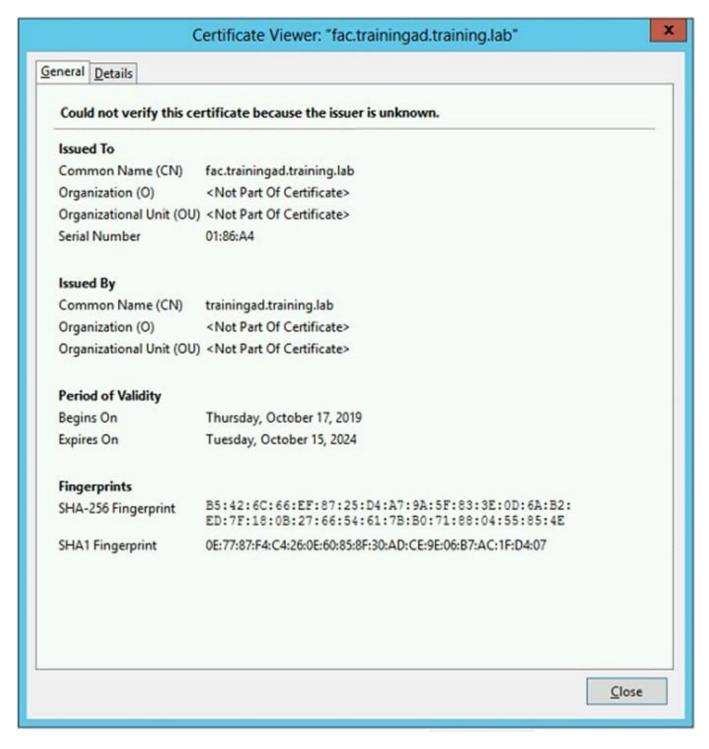

Wireless guest users are unable to authenticate because they are getting a certificate error while loading the captive portal login page. This URL string is the HTTPS POST URL guest wireless users see when attempting to access the network using the web browser:

https://fac.trainingad.training.com/guests/login/?loginandpost=https://auth.trainingad.training.1ab:1003/fgtauthandmagic=000a038293d1f411andusermac=b8:27:eb:d8:50:02andapmac=70:4c:a5:9d:0d:28andapip=10.10.100.2anduserip=10.0.3.1andssid=Guest03andapname=PS221ETF18000148andbssid=70:4c:a5:9d:0d:30

Which two settings are the likely causes of the issue? (Choose two.)

A. The external server FQDN is incorrect.

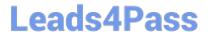

- B. The FortiGate authentication interface address is using HTTPS.
- C. The wireless user\\'s browser is missing a CA certificate.
- D. The user address is not in DDNS form.

Correct Answer: AC

#### **QUESTION 5**

Refer to the exhibit.

Examine the output of the debug command and port configuration shown in the exhibit.

### Debug command output

## Port configuration

```
config switch-controller managed-switch
edit FS108D3W17002387
config ports
edit port1
set learning-limit 1
set discard-mode all-tagged
set arp-inspection-trust untrusted
end
```

FortiGate learned the MAC address 78:2b:cb:d8:36:68 dynamically.

What action does FortiSwitch take if there is an untagged frame coming to port1 will different MAC address?

- A. The frame is accepted and assigned to the quarantine VLAN.
- B. The frame is accepted and FortiSwitch will update its mac address table with the new MAC address.
- C. The frame is dropped.

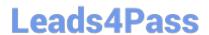

## https://www.leads4pass.com/nse7\_sac-6-2.html 2024 Latest leads4pass NSE7\_SAC-6.2 PDF and VCE dumps Download

D. The frame is accepted and assigned to the user VLAN.

Correct Answer: A

NSE7 SAC-6.2 VCE **Dumps** 

NSE7 SAC-6.2 Study **Guide** 

NSE7 SAC-6.2 Exam **Questions**